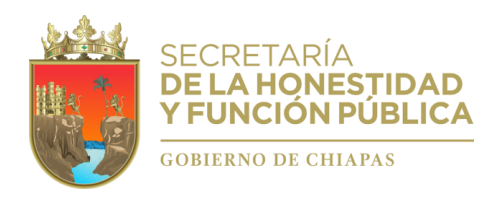

# **Guía**

## **"Paso a paso"**

## **PARA EL LLENADO DE LA DECLARACIÓN INICIAL DE SITUACIÓN PATRIMONIAL Y DE INTERESES**

## **Simplificada**

## **"Sistema Declarachiapas"**

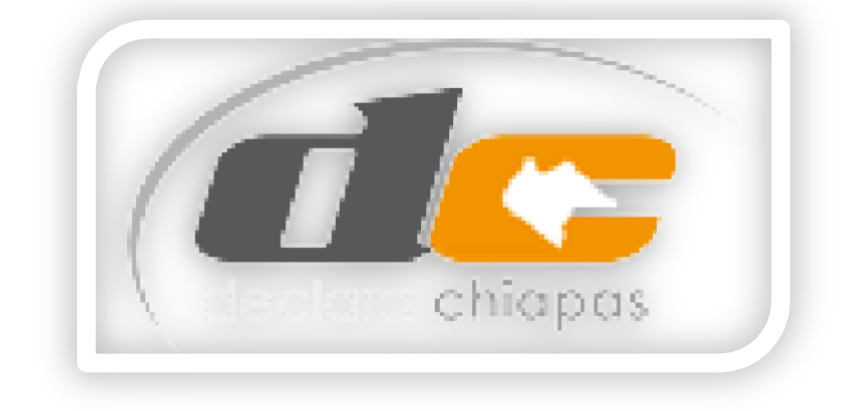

*Fecha de actualización: 01/01/2022*

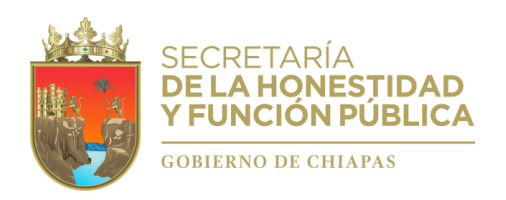

**1. ¿QUIENES ESTÁN OBLIGADOS A PRESENTAR DECLARACIONES PATRIMONIALES Y DE INTERESES ANTE LA SECRETARÍA DE LA HONESTIDAD Y FUNCIÓN PÚBLICA DEL ESTADO DE CHIAPAS?** Todos los Servidores Públicos de la Administración Pública del Estado de Chiapas, de conformidad con el Artículo 109 tercer párrafo, de la Constitución Política del Estado de Chiapas, y Artículo 32 de la Ley de Responsabilidades Administrativas para el Estado de Chiapas.

Para tales efectos, son servidores públicos, las personas que desempeñan un empleo, cargo o comisión en los entes públicos, conforme a lo dispuesto en el artículo 109 de la Constitución Política del Estado Libre y Soberano de Chiapas.

A mayor detalle, el artículo 109 de nuestra Constitución Local establece que para los efectos de responsabilidades se reputan como servidores públicos a los representantes de elección popular, a los miembros del Poder Judicial del Estado de Chiapas, **toda persona que desempeñe un empleo, cargo o comisión de cualquier naturaleza en el Congreso del Estado o en la Administración Pública Estatal**, municipal, así como de los órganos a los que esta Constitución otorgue autonomía.

En general, estarán obligados a presentar Declaraciones de Situación Patrimonial y de Intereses, bajo protesta de decir verdad, ante la Secretaría de la Honestidad y Función Pública del Estado, toda persona que preste o desempeñe un servicio público en las siguientes Dependencias y Entidades Públicas Estatales:

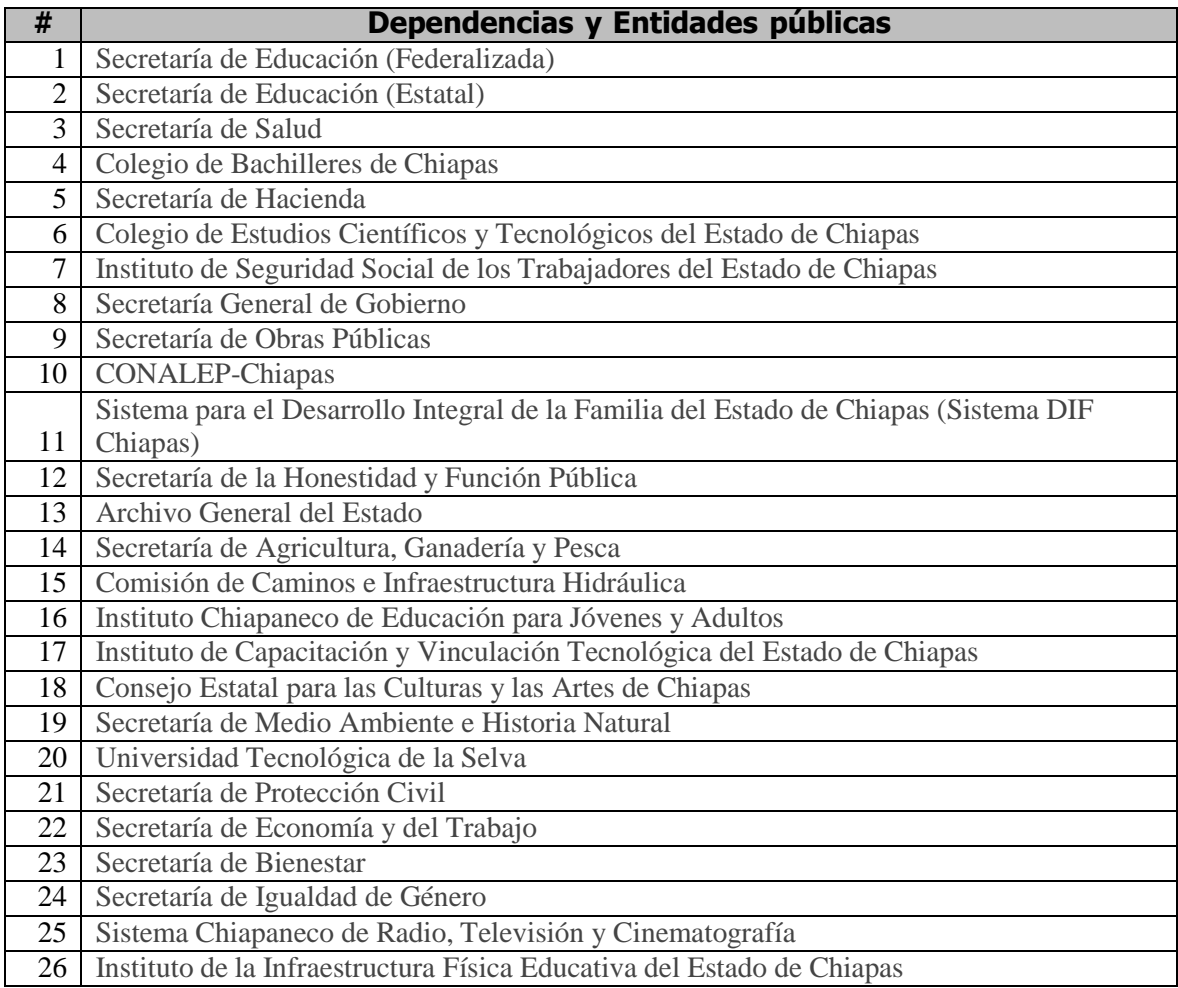

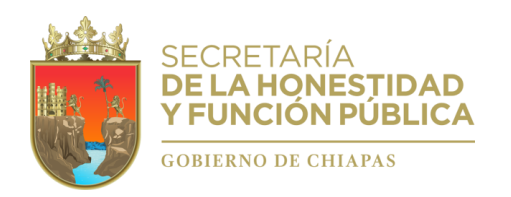

#### **Subsecretaría Jurídica y de Prevención Dirección de Evolución Patrimonial, Conflicto de Interés y Ética Departamento de Registro Patrimonial**

"2022, Año de Ricardo Flores Magón, Precursor de la Revolución Mexicana"

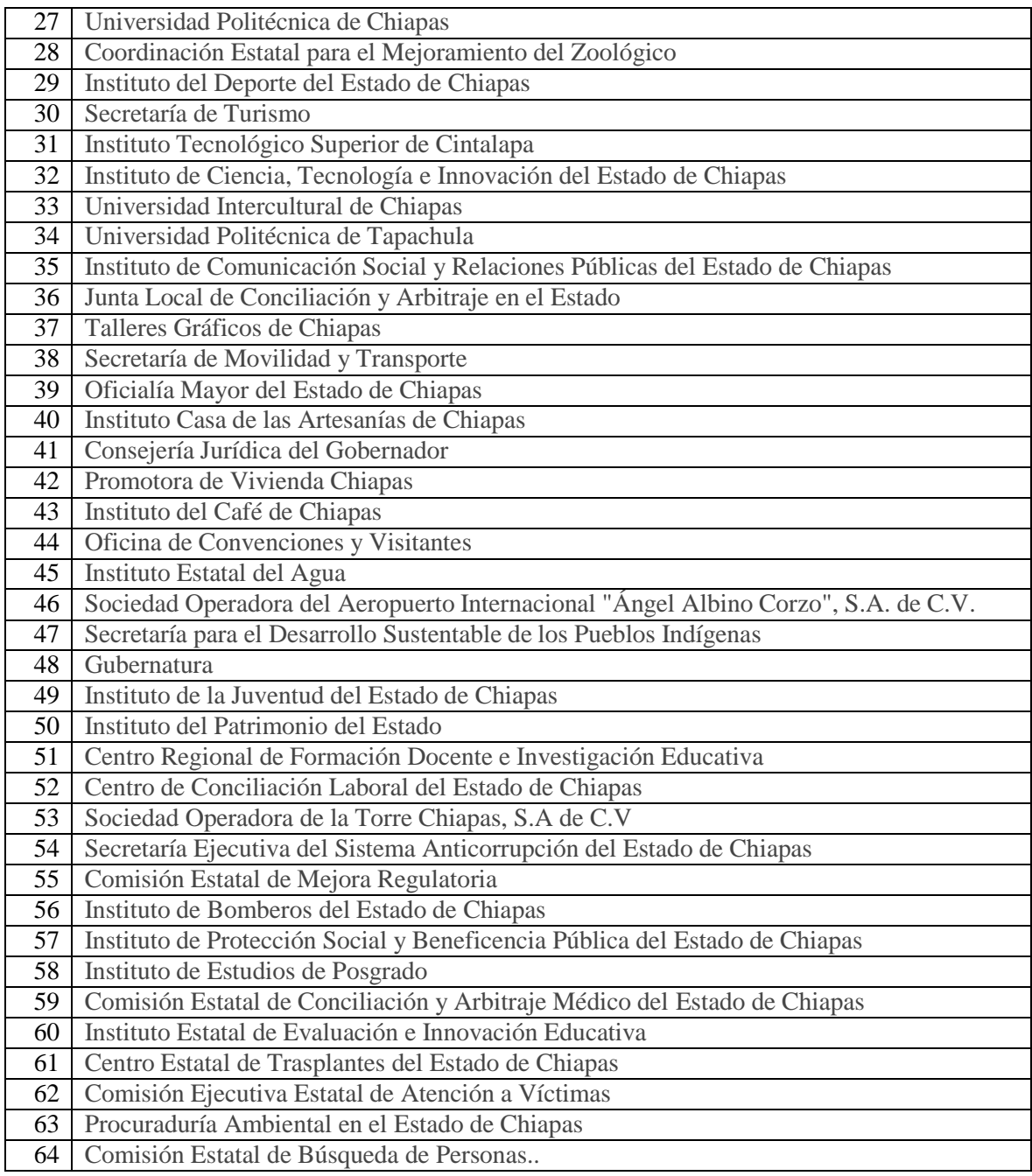

**2. DE LOS SUJETOS QUE NO ERAN OBLIGADOS A PRESENTAR DECLARACIONES ANTES DE LA ENTRADA EN VIGOR DE LA LEY DE RESPONSABILIDADES ADMINISTRATIVAS** PARA EL ESTADO DE CHIAPAS (19 DE JULIO DE 2017).- Con la entrada en vigor de la Ley de Responsabilidades Administrativas para el Estado de Chiapas, conforme a su artículo 32, todos los Servidores Públicos de la Administración Pública del Estado, están obligados a presentar las declaraciones de situación patrimonial y de intereses, bajo protesta de decir verdad, ante la Secretaría de la Honestidad y Función Pública del Estado, dentro los plazos establecidos en dicha Ley y los Acuerdos asumidos por el Comité Coordinador del Sistema Nacional Anticorrupción, publicados en el Diario Oficial de la Federación.

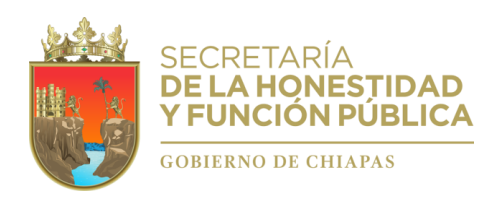

Cabe aclarar que, la Suprema Corte de Justicia de la Nación "SCJN", resolvió sospechas de inconstitucionalidad, reconociendo plenamente, a través de un criterio que los artículos 32 y 46 de la Ley General de Responsabilidades Administrativas, homólogos en la Ley de Responsabilidades Administrativas para el Estado de Chiapas, son constitucionales y que establecen obligaciones ineludibles para todos los servidores públicos, tal y como se lee a continuación:

#### *"Suprema Corte de Justicia de la Nación*

*Registro digital: 2017886, Aislada Materias(s): Constitucional, Administrativa, Décima Época, Instancia: Segunda Sala, Fuente: Gaceta del Semanario Judicial de la Federación, Tomo: Libro 58, Septiembre de 2018 Tomo I, Tesis: 2a. LXXXIX/2018 (10a.), Página: 1213.*

#### *DECLARACIONES DE SITUACIÓN PATRIMONIAL Y DE INTERESES. TODOS LOS SERVIDORES PÚBLICOS, POR MANDATO CONSTITUCIONAL, ESTÁN OBLIGADOS A PRESENTARLAS (CONSTITUCIONALIDAD DE LOS ARTÍCULOS 32 Y 46 DE LA LEY GENERAL DE RESPONSABILIDADES ADMINISTRATIVAS).*

*Conforme al último párrafo del artículo 108 de la Constitución Política de los Estados Unidos Mexicanos, los servidores públicos están obligados a presentar, bajo protesta de decir verdad, su declaración patrimonial y de intereses ante las autoridades competentes y en los términos que determine la ley; a su vez, los artículos 32 y 46 de la Ley General de Responsabilidades Administrativas disponen que todos los servidores públicos están obligados a hacerlo ante las Secretarías o el respectivo órgano interno de control. Por su parte, el Sistema Nacional Anticorrupción, creado en 2015, se rige por los principios de legalidad, honradez, transparencia, lealtad, imparcialidad y eficacia, y busca promover la integridad y la obligación de rendir cuentas; en armonía con estos objetivos se encuentra la obligación, de todo servidor público, de presentar sus declaraciones de situación patrimonial y de intereses, sin que pueda considerarse que aquellos que estaban en activo, antes de la reforma constitucional que introdujo el Sistema referido, y que por ley no estaban obligados a presentarlas, adquirieron el derecho a no hacerlo, pues el deber que ahora han de cumplir deriva del texto del artículo 108, último párrafo, mencionado, justamente porque las normas constitucionales, como creadoras de un sistema jurídico, tienen la capacidad de regular y modificar actos o situaciones ya existentes, como aconteció en el caso, en beneficio de la sociedad.*

*Amparo en revisión 294/2018. Arturo Casados Cruz y otros. 4 de julio de 2018. Unanimidad de cuatro votos de los Ministros Alberto Pérez Dayán, Javier Laynez Potisek, José Fernando Franco González Salas y Eduardo Medina Mora I. Ausente: Margarita Beatriz Luna Ramos. Ponente: Alberto Pérez Dayán. Secretaria: Guadalupe Margarita Ortiz Blanco."*

Bajo la vigencia de esta nueva Ley, con fecha 29 de septiembre de 2019, el Comité Coordinador del Sistema Nacional Anticorrupción, dentro de sus facultades constitucionales, emitió los Nuevos Formatos, Normas e Instructivo para el llenado y presentación de las Declaraciones de Situación Patrimonial y de Intereses que deberán realizar los Servidores Públicos de todos los órdenes de gobierno (Federal, Estatal y Municipal).

Así, el 24 de diciembre de 2019, se publicó en el Diario Oficial de la Federación, el "*Acuerdo por el que el comité coordinador del sistema nacional anticorrupción da a conocer que los formatos de declaración de situación patrimonial y de intereses son técnicamente operables con el sistema de evolución patrimonial y de declaración de intereses de la plataforma digital nacional, así como el inicio de la obligación de los servidores públicos de presentar sus respectivas declaraciones de situación patrimonial y de intereses conforme a los artículos 32 y 33 de la ley general de responsabilidades administrativas",* señalando en su Acuerdo Cuarto, que los servidores públicos en el ámbito estatal y municipal que no se encontraban obligados a presentar declaración de situación patrimonial y de intereses hasta antes del 19 de julio de 2017, deberán presentar a más tardar su primera declaración, en el año 2021, en el periodo señalado en la fracción II del artículo 33 de la Ley General de

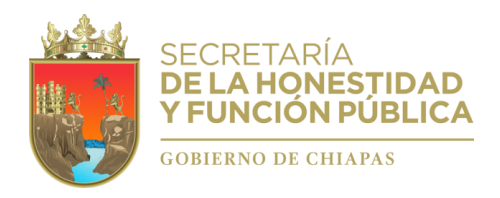

Responsabilidades Administrativas.

Por tales motivos, es una obligación de **todo servidor público de la Administración Pública del Estado, sin excepción alguna, que ingresó antes del 19 de julio de 2017 y que no se encontraba obligado a presentar Declaraciones Patrimoniales y de Intereses**, de realizar la **Declaración Inicial por primera vez,** hasta el 31 de diciembre del año 2021, sugiriendo se presente **a la brevedad posible**, a fin de evitar saturación en el sistema "Declarachiapas".

El incumplimiento de los ordenamientos referidos en la presente, por parte de los servidores públicos, trae como consecuencia el inicio de un procedimiento de responsabilidad administrativa por la comisión de Faltas Administrativas previstas en la Ley de Responsabilidades Administrativas para el Estado de Chiapas, que trae como resultado la imposición de una sanción consistente en **dejar sin efectos el nombramiento o contrato (Separación del cargo)**,

- **3. DE LA DECLARACIÓN EN SU TOTALIDAD Y SIMPLIFICADA.** Las normas e instructivo para el llenado de las Declaraciones, emitidas por el Comité Coordinador del Sistema Nacional Anticorrupción, publicado en el Diario Oficial de la Federación, el 23 de septiembre de 2019, establece en su Norma Décima que la información contenida en las Declaraciones se presentará en atención a la relación laboral del servidor público con los Entes Públicos, con el objeto de mantener un manejo útil y eficiente de la información.
	- **a)** Los servidores públicos que tengan nivel igual a Jefe de Departamento u homólogo y hasta el Gobernador del Estado, presentarán la declaración patrimonial y de intereses **en su totalidad**, que contiene:

**I.-** Declaración de Situación Patrimonial: 1.- Datos generales, 2. Domicilio del Declarante, 3.- Datos curriculares del Declarante, 4.- Datos del empleo, cargo o comisión, 5.- Experiencia laboral, 6.- Datos de la Pareja, 7.- Datos del dependiente económico, 8.- Ingresos netos del Declarante, Pareja y/o dependientes económicos, 9.- ¿Te desempeñaste como servidor público el año inmediato anterior? (sólo declaración de inicio y conclusión), 10.- Bienes inmuebles, 11.- Vehículos, 12.- Bienes muebles, 13.- Inversiones, cuentas bancarias y otro tipo de valores/activos.- 14.- Adeudos/pasivos, y 15.- Préstamo o comodato por terceros.

**II.-** Declaración de intereses: 1.-Participación en empresas, sociedades o asociaciones, 2.- ¿Participa en alguna de estas instituciones?, 3.- Apoyos o beneficios públicos, 4. Representación, 5- Clientes principales, 6.- Beneficios privados, 7.- Fideicomisos.

**b)** Aquellos Servidores Públicos que tengan nivel menor a Jefe de departamento u homólogo, presentarán Declaración Patrimonial y de Intereses **Simplificada**, reportando los siguientes rubros:

1.- Datos Generales, 2.- Domicilio del Declarante, 3.- Datos Curriculares, 4.- Datos delempleo, cargo o comisión, 5.- Experiencia laboral, 6.- Ingresos netos del Declarante, 7.-¿Te desempeñaste como servidor público el año inmediato anterior? (sólo en la declaración de inicio y conclusión).

El sistema Declarachiapas, se encuentra programado para activar la Declaración en su Totalidad o Simplificada, según el nivel del Empleo, Cargo o Comisión Actual, que haya registrado el Área de Recursos Humanos o Equivalente de la Dependencia, Entidad o Empresa Productiva del Estado, a través del sistemas "Declarachiapas RH".

En caso de dudas, podrá acercarse a su Área de Recursos Humanos.

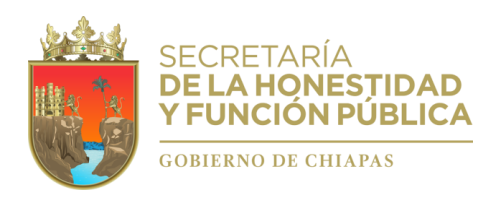

### **4. REQUISITOS Y DOCUMENTOS PARA EL LLENADO DE LA DECLARACIÓN INICIAL DE SITUACIÓN PATRIMONIAL Y DE INTERESES SIMPLIFICADA.**

**a.** Firma Electrónica Avanzada Vigente para el Estado de Chiapas, emitida por los Agentes Certificadores de cada Dependencia o Entidad Pública Estatal.

Si aún no la tienes o no está vigente (2 años), la perdiste u olvidaste la contraseña, podrás solicitarla de la siguiente manera: 1).- Presencial, acudiendo directamente con el agente certificador de tu Dependencia, previa cita, consulta el Directorio de Agentes dentro de la página del Declarachiapas, y 2).- En línea, a través del link disponible en la misma página Declarachiapas, disponible en el link: [https://shyfpchiapas.gob.mx/declarachiapas.](https://shyfpchiapas.gob.mx/declarachiapas)

- **b.** Clave Única de Registro de Población (CURP) emitida por la Secretaría de Gobernación.
- **c.** Registro Federal de Contribuyentes (RFC) emitido por el Servicio de Administración Tributaria (SAT).
- **d.** Comprobante de domicilio.
- **e.** Currículum vitae (Últimos 5 grados de escolaridad, iniciando con la más reciente / últimos cinco empleos de experiencia laboral)
- **f.** Recibos de Nómina (Para el Apartado de "Ingresos" cuantificar la remuneración mensual y para el apartado "¿Te desempeñaste como servidor público en el año inmediato anterior?" cuantificar la cantidad del año inmediato anterior (Del 01 de enero al 31 de diciembre de 2021).
- **g.** Comprobante de percepción de sueldo o de otro tipo de ingreso (Para el Apartado de "Ingresos" cuantificar la remuneración mensual y para el apartado "¿Te desempeñaste como servidor público en el año inmediato anterior?" cuantificar la cantidad del año inmediato anterior (Del 01 de enero al 31 de diciembre de 2021).
- **h.** Cualquier otro documento necesario para las Declaraciones
- **5. DEL SISTEMA ELECTRÓNICO DECLARACHIAPAS.-** Las Declaraciones de Situación Patrimonial y de Intereses se presentan a través de los formatos electrónicos disponibles en el **"Sistema Declarachiapas"**, ingresando a través del Micrositio, en el link:

### [https://shyfpchiapas.gob.mx/declarachiapas.](https://shyfpchiapas.gob.mx/declarachiapas)

Por lo tanto, podrán realizarla desde casa por internet, manteniendo una sana distancia y evitando la propagación del COVID 19.

### **El micrositio está disponible los 365 días del año y las 24 horas del día.**

La Secretaría de la Honestidad y Función Pública del Estado, realizó ajustes a la página oficial Declarachiapas para facilitar la presentación de las Declaraciones de Situación Patrimonial y de Intereses.

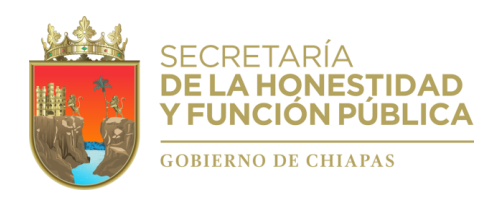

#### **Subsecretaría Jurídica y de Prevención Dirección de Evolución Patrimonial, Conflicto de Interés y Ética Departamento de Registro Patrimonial**

## **DEL MICROSITIO DECLARACHIAPAS:**

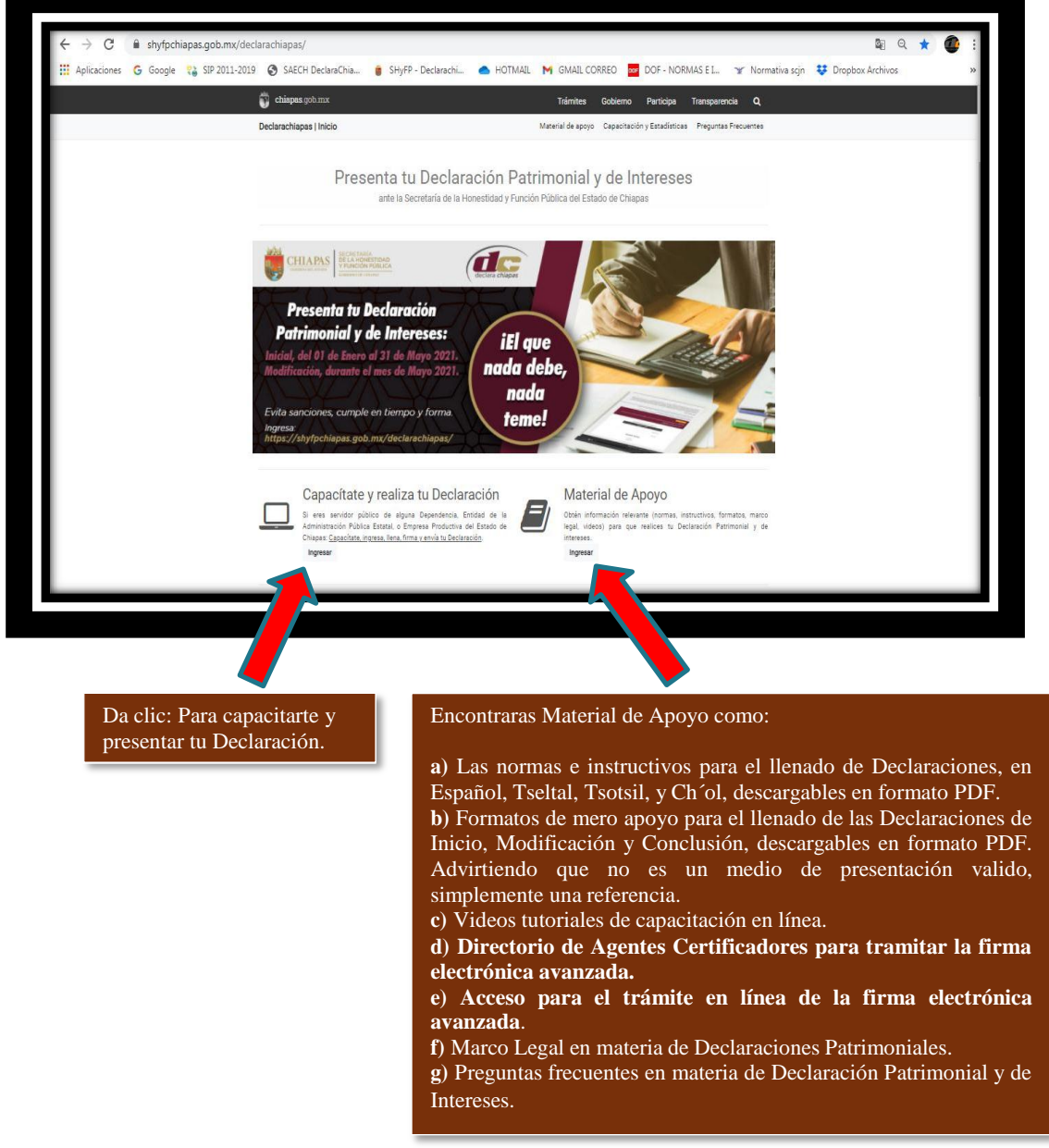

## **6. PASÓ A PASO PARA REALIZAR TU DECLARACIÓN INICIAL PATRIMONIAL Y DE INTERESES SIMPLIFICADA.**

**6.1.-** dé clic en el botón "Capacítate y realiza tu Declaración".

![](_page_7_Picture_0.jpeg)

## **6.2.- CAPACÍTATE EN LÍNEA":**

**a)** Ingresa tu CURP Y DEPENDENCIA QUE PERTENECES (Ingresa correctamente tu CURP).

![](_page_7_Picture_133.jpeg)

**b)** Ingresa al tutorial para capacitarte a través de los dos videos disponibles (**Video 1.-** Aspecto Legales y **Video 02.-** Uso del sistema creación de cuenta, llenado, firma y envió de la Declaración)

![](_page_7_Picture_134.jpeg)

![](_page_8_Picture_0.jpeg)

## **c) Reproduce los Videos Tutoriales de capacitación.**

Al terminar obtén tu CONSTANCIA y da clic en el botón: "*Acceso al Declarachiapas*".

![](_page_8_Picture_217.jpeg)

## **6.3.- Cuenta para acceso al Sistema Declarachiapas (Usuario y Contraseña)**

- Si ya creaste tu cuenta, ingresa tu usuario y contraseña (Pasa al punto 6.5).

- Si aún no tienes Cuenta, deberás crearla (Pasa al Siguiente Punto 6.4).

acceso al Declarachiapas.

![](_page_8_Picture_218.jpeg)

![](_page_9_Picture_0.jpeg)

## **6.4.- Creación de la Cuenta para Acceso al sistema Declarachiapas (Usuario y Contraseña)**

Es responsabilidad de cada servidor público crear su propia cuenta. Se realiza en tres pasos: 1) Validar Servidor Público, 2) Información del Servidor Público, y 3) Confirmación, registra tus datos correspondientes:

*1) Validar Servidor Público:*

![](_page_9_Picture_241.jpeg)

*3) Confirmación.*

![](_page_10_Picture_0.jpeg)

![](_page_10_Picture_238.jpeg)

Contraseña. **6.5.-** Una vez creada la cuenta, ingresa al sistema Declarachiapas, insertando tu Usuario y

En caso de no estar registrado, acuda a su Área de Recursos Humanos.

**6.6.- De la Declaración Inicial por primera vez Simplificada.-** Al ingresar encontraras la opción "NUEVA DECLARACIÓN DE INICIO", dé clic en el botón y confirme.

![](_page_10_Picture_239.jpeg)

**6.7.- De los Apartados de la Declaración Simplificada:** Llenar cada uno de los apartados correspondientes.

![](_page_11_Picture_0.jpeg)

G Google **(2)** SIP 2011-2019 © SAECH DeclaraChia... ● SHyFP - Declarachi... ● HOTMAIL M GMAIL CORREO are DOF - NORMAS E.L. **C** Dropbox Archivos **Y** Normativa scin DECLARANTE<br>CECILIA BERENICE Cerrar Sesión  $\sqrt{10}$ Avisos de privacidad Declaración Patrimonial de . 2021-01-20 03:09:32  $\blacksquare$ **D** Vista Pr .<br>retaría de la Honestidad y Función Pública E DEPARTAMENTO DE EVOLUCIÓN PATRIMONIAL E ANALISTA TÉCNICO .<br>Situación Patrimoni:  $\bullet$ Pendiente e  $\bullet$ Pendiente Ġ Pendiente  $\bigodot$ ¿Te dese Contenido de la Declaración  $P<sub>c</sub>$ ta. simplificadaPendiente Pendi

Contenido de la Declaración Simplificada:

- **I.** Datos Generales.<br>**II.** Domicilio del Dec
- II. Domicilio del Declarante.<br>**III.** Datos Curriculares.
- **III.** Datos Curriculares.<br>**IV.** Datos del empleo,
- **IV.** Datos del empleo, cargo o comisión,
- **V.** Experiencia laboral,
- **VI.** Ingresos netos del Declarante,
- **VII.** ¿Te desempeñaste como servidor público el año inmediato anterior? (sólo en la declaración de inicio y conclusión).

![](_page_12_Picture_0.jpeg)

**I. Del apartado de Datos generales.**

![](_page_12_Picture_448.jpeg)

El Sistema "Declarachiapas", incorpora de forma automática algunos datos generales del servidor público declarante, los cuales fueron registrados por las Áreas de Recursos Humanos de su Dependencia, Entidad o Empresa Productiva del Estado, a través del sistema "Declarachiapas RH" (Preestablecido/Bloqueado).

Capture todos los datos requeridos, en su caso de los menús seleccione lo que corresponda, para **Guardar** la información de clic en **Terminar y Confirmar**.

- **1. Nombre(s), primer y segundo apellidos.-** Preestablecido/Bloqueado (Registrado por el Área de Recursos Humanos de su Dependencia o Entidad Pública Estatal, en caso de error acuda con ellos para su corrección).
- **2. Clave Única de Registro de Población (CURP).** Preestablecido/Bloqueado (Registrado por el Área de Recursos Humanos de su Dependencia o Entidad Pública Estatal, en caso de error acuda con ellos para su corrección).
- **3. Registro Federal de Contribuyentes (RFC) y homoclave.** Escribir los diez caracteres básicos en el primer apartado y los tres caracteres de la homoclave en el segundo apartado, como lo emitió el SAT. En caso de no contar con él, podrá solicitarlo en la oficina del SAT que le corresponda.
- **4. Correo electrónico institucional (si aplica).** Escribir la dirección de correo electrónico que le haya sido asignada por el Ente Público en el que labora. En caso contrario, registre nuevamente su correo personal.
- **5. Correo electrónico personal/alterno.** Escribir la dirección de correo electrónico que el Declarante haya generado para uso personal. En caso de no contar con él, deberá generar una cuenta.
- **6. Número telefónico de casa**. Escribir el número telefónico de su domicilio, incluir lada.
- **7. Número celular personal**. Escribir los diez dígitos de su número celular.
- **8. Situación personal/estado civil**. Es la condición del Declarante en función de si tiene o no Pareja, según sus circunstancias o situación legal respecto a ello. El Declarante deberá

![](_page_13_Picture_0.jpeg)

seleccionar una de las siguientes opciones: soltero (a), casado (a), divorciado (a), viudo (a), concubina/concubinario/unión libre y sociedad de convivencia.

- **9. Régimen matrimonial.** En su caso, especificar: sociedad conyugal, separación de bienes u otro/especifique.
- **10. País de nacimiento.** De la lista desplegable, el Declarante deberá elegir el país donde nació.
- **11. Nacionalidad.** De la lista desplegable, el Declarante deberá elegir su nacionalidad.

**Aclaraciones/observaciones.** En este espacio el Declarante podrá realizar las aclaraciones u observaciones que considere pertinentes respecto de alguno o algunos de los incisos de este apartado.

## **II. Del apartado de Domicilio.**

![](_page_13_Picture_354.jpeg)

Proporcionar los datos relativos al lugar en el que reside actualmente. Al finalizar de clic en **Terminar**.

**En caso de seleccionar México:** Proporcionar los siguientes datos: calle, número exterior, número interior (si aplica), colonia/localidad, municipio o alcaldía, entidad federativa y código postal.

**En caso de seleccionar extranjero**: Proporcionar los siguientes datos: calle, número exterior, número interior (si aplica), ciudad/localidad, estado o provincia, país, código postal.

**Aclaraciones/observaciones.** En este espacio el Declarante podrá realizar las aclaraciones u observaciones que considere pertinentes respecto de alguno o algunos de los incisos de este apartado.

![](_page_14_Picture_0.jpeg)

**III. Datos curriculares.**

![](_page_14_Picture_288.jpeg)

SIP 2011-2019 SAECH DeclaraChia... . SHyFP - Declarachi... G HOTMAIL M GMAIL CORREO DOF DOF - NORMAS E L. **LE** Dropbox Ard DECLARANTE<br>CECILIA BERENICE  $\pi$ Avisos de privacidad Cerrar Sesión Declaración Patrimonial de . 2021-01-20 03.09.32  $\Box$ o  $>$  Nue Nivel\* Institución educativa\* Seleccionar grado académico. Guardar y Confirma cada dato registrado.  $Estatus*$ Carrera o área de conocimiento (si aplica) Seleccionar estatus academico. Documento obtenido<sup>®</sup> Fecha de obtención del documento<sup>®</sup> Seleccionar documento. .<br>Lugar donde se ubica la institución educativa Seleccionar pais. Aclaraciones / Observacione

**Podrá llenar la información relativa a las instituciones educativas hasta los cinco últimos grados de escolaridad, iniciando con la más reciente.**

Para registrar una Escolaridad dé clic en **Agregar**, debe capturar todos los datos requeridos, en su caso de los menús seleccione lo que corresponda, para Guardar la información de clic en **Guardar y Confirmar**, para adicionar otra Escolaridad oprima nuevamente **Agregar**. Al finalizar oprima **Terminar.**

### **ESCOLARIDAD:**

..

1. **Nivel (último grado de estudios).** Señalar el nivel máximo de estudios. El Declarante deberá elegir alguna de las siguientes opciones: primaria, secundaria, bachillerato,

![](_page_15_Picture_0.jpeg)

carrera técnica o comercial, licenciatura, especialidad, maestría o doctorado.

- 2. **Institución educativa.** Escribir el nombre de la institución o escuela donde se realizaron los estudios.
- 3. **Carrera o área de conocimiento (Si aplica).** Escribir el nombre de la carrera o de los estudios realizados.
- 4. **Estatus.** Seleccionar si se encuentra cursando los estudios, finalizado o trunco.
- 5. Documento obtenido. Señalar la opción que corresponda: boleta, certificado, constancia o título.
- 6. **Fecha de obtención del documento.** Señalar la fecha que indica el documento obtenido.
- 7. **Lugar donde se ubica la institución educativa.** Señalar si se ubica en México o en el extranjero.

**Aclaraciones/observaciones.** En este espacio el Declarante podrá realizar las aclaraciones u observaciones que considere pertinentes respecto de alguno o algunos de los incisos de este apartado.

## **IV. Datos del empleo, cargo o comisión.**

![](_page_15_Picture_537.jpeg)

Como criterio general, se reporta los datos del empleo, cargo o comisión que se inició.

Sin embargo, aquellos servidores públicos que no estaban obligados antes del 19 de julio de 2017 y que deberán realizar la Declaración Inicial por primera vez, reportarán los datos del empleo, cargo o comisión que se tiene Actualmente. (En el campo Aclaraciones/observaciones, podrán manifestar la fecha de ingreso a su Dependencia o Gobierno del Estado, que es un dato independiente).

El Sistema "Declarachiapas", incorpora de forma automática algunos datos del empleo, cargo o comisión que desempeña actualmente el servidor público declarante, los cuales fueron registrados por las Áreas de Recursos Humanos de su Dependencia, Entidad o empresa productiva del Estado, a través del sistema "Declarachiapas RH". En caso de alguna inconsistencia en los datos acuda con dicha Área, o en su defecto, aclare tal situación en el campo Aclaraciones/observaciones.

Para registrar los **Datos del Empleo, Cargo o Comisión** dé clic en **Agregar**, debe capturar todos los datos requeridos, en su caso, de los menús seleccione lo que corresponda, para

![](_page_16_Picture_1.jpeg)

registrar la información de clic en **Guardar y Confirmar**, para adicionar **Otro Empleo, Cargo o Comisión** oprima nuevamente **Agregar**. Al finalizar oprima **Terminar.**

- 1. **Nivel/orden de gobierno.** Estatal *(Preestablecido/Bloqueado).*
- 2. **Ámbito público**: Ejecutivo *(Preestablecido/Bloqueado).*
- *3.* **Nombre del Ente Público.** Dependencia o Entidad de la Administración Pública Estatal que pertenece *(Preestablecido/Bloqueado, registrado por el Área de Recursos Humanos de su Dependencia o Entidad Pública Estatal, en caso de error acuda con ellos para su corrección).*
- 4. **Área de adscripción.** Área Administrativa en donde se encuentra nominalmente registrado *(Preestablecido/Bloqueado, registrado por el Área de Recursos Humanos de su Dependencia o Entidad Pública Estatal, en caso de error acuda con ellos para su corrección).*
- 5. **Empleo, cargo o comisión.** *Preestablecido/Bloqueado, registrado por el Área de Recursos Humanos de su Dependencia o Entidad Pública Estatal, en caso de error acuda con ellos para su corrección.*
- *6.* **¿Está contratado por honorarios?** *Preestablecido/Bloqueado, registrado por el Área de Recursos Humanos de su Dependencia o Entidad Pública Estatal, en caso de error acuda con ellos para su corrección.*
- 7. **Nivel del empleo, cargo o comisión.** *Preestablecido/Bloqueado, registrado por el Área de Recursos Humanos de su Dependencia o Entidad Pública Estatal, en caso de error acuda con ellos para su corrección.*
- 8. **Especifique función principal.** *Preestablecido/Bloqueado.*
- *9.* **Fecha de toma de posesión del empleo, cargo o comisión.** Fecha en que inició el encargo que se Declara (Actual). *Preestablecido/Bloqueado, registrado por el Área de Recursos Humanos de su Dependencia o Entidad Pública Estatal, en caso de error acuda con ellos para su corrección.*
- 10. **Teléfono de oficina y extensión (si aplica**). *Preestablecido/Bloqueado.*
- 11. **Domicilio del empleo, cargo o comisión.** Proporcionar los datos relativos al lugar en el que labora actualmente.

**Aclaraciones/observaciones.** En este espacio el Declarante podrá realizar las aclaraciones u observaciones que considere pertinentes respecto de alguno o algunos de los incisos de este apartado.

En caso de tener **otro u otros** empleos, cargos o comisiones de manera simultánea al reportado, deberá llenar los mismos rubros que se describen en el rubro anterior. Dando clic en donde dice: "Agregar"

#### **Datos de otro u otros empleos, cargos o comisiones de manera simultánea al reportado.**

Nota.- En caso de que, el otro empleo, cargo o comisión se desempeñe en un orden o ámbito de gobierno distinto a la Administración Pública del Estado (Federal o Municipal/Judicial o Legislativo), diríjase primero al campo "*Nombre del Ente Público",* y dentro del menú seleccione *"Otro",* posteriormente describa los datos correspondientes.

![](_page_17_Picture_0.jpeg)

![](_page_17_Picture_144.jpeg)

## **V. Experiencia Laboral.**

Si es distinto a la Administración Pública

del Estado de Chiapas.

![](_page_17_Picture_145.jpeg)

![](_page_18_Picture_0.jpeg)

![](_page_18_Picture_608.jpeg)

Proporcionar información correspondiente a los **últimos cinco empleos de experiencia laboral**. Se llenará la información relativa a todos los encargos, empleos o comisiones públicos o privados que haya tenido.

Para registrar los **Datos de los últimos empleos de experiencia laboral,** dé clic en **Agregar**, debe capturar todos los datos requeridos, en su caso de los menús seleccione lo que corresponda, para registrar la información de clic en **Guardar y Confirmar**, para adicionar **Otra Experiencia Laboral** oprima nuevamente **Agregar**. Al finalizar oprima **Terminar.** (En caso de no contar con experiencia laboral seleccione el icono correspondiente).

### **EMPLEO, CARGO O COMISIÓN/PUESTO**.

**1. Ámbito/sector en el que laboraste.** Señalar si el empleo que reporta corresponde al sector público, privado u otro. En caso de señalar otro deberá especificar el sector en el que laboró.

- **A. Sector público.**
	- **a) Nivel/orden de gobierno.** Seleccionar el orden de gobierno en el que se encuentra: federal, estatal o municipal/alcaldía.
	- **b) Ámbito público.** Señalar la naturaleza jurídica al que pertenece: ejecutivo, legislativo, judicial u órgano autónomo.
	- **c) Nombre del Ente Público.** Señalar el Ente Público al cual se encontró adscrita la plaza.
	- **d) Área de adscripción.** Especificar el nombre de la Unidad Administrativa u homóloga superior inmediata en la que estuvo adscrito. (Superior jerárquico).
	- **e) Empleo, cargo o comisión.** Señalar el nombre del empleo, cargo o comisión que se estableció en su recibo de nómina, nombramiento, contrato u oficio de comisión.
	- **f) Especifique función principal**. Señalar cual es la función o actividad principal que desempeñó.
	- **g) Fecha de ingreso.** Señalar la fecha en que inició empleo, cargo o comisión.
	- **h) Fecha de egreso.** Señalar la fecha en que concluyó empleo, cargo o comisión.
	- **i) Lugar donde se ubica.** Señalar en México o en el extranjero.

![](_page_19_Picture_0.jpeg)

#### **B. Sector privado/otro.**

- **a) Nombre de la empresa, sociedad o asociación.** Proporcionar el nombre de la empresa, sociedad o asociación en la que laboró.
- **b) RFC.** Proporcionar los 12 dígitos de la empresa en que laboró.
- **c) Área.** Proporcionar el nombre del área en la cual estaba adscrito (a).
- **d) Puesto.** Proporcionar el nombre del puesto que desempeñó.
- **e) Sector al que pertenece.** Elegir el sector al que pertenece la empresa, sociedad o asociación. En caso de señalar otros, especifique.
- **f) Fecha de ingreso al empleo.** Señalar la fecha en que inició empleo, cargo o comisión.
- **g) Fecha de egreso.** Señalar la fecha en que concluyó empleo, cargo o comisión.
- **h) Lugar donde se ubica.** Señalar en México o en el extranjero.

**Aclaraciones/observaciones**. En este espacio el Declarante podrá realizar las aclaraciones u observaciones que considere pertinentes respecto de alguno o algunos de los incisos de este apartado.

## **VI. Ingresos netos del Declarante, Pareja y/o dependientes económicos.**

![](_page_19_Picture_594.jpeg)

#### **Para la DECLARACIÓN DE INICIO los ingresos a reportar son mensuales.**

Es necesario capturar cantidades después de impuestos, sin comas, sin puntos, sin centavos y sin ceros a la izquierda.

Para registrar los **Ingresos,** dé clic en **Agregar**, debe capturar todos los Ingresos requeridos, para registrar la información dé clic en **Guardar y Confirmar**. Al finalizar oprima **Terminar.**

- **I.** Remuneración mensual neta del Declarante por su cargo público (por concepto de sueldos, honorarios, compensaciones, bonos y otras prestaciones) (Cantidades netas después de impuestos). Es el ingreso neto que recibe el Declarante incluyendo bonos, compensaciones u otras prestaciones, se recomienda manifestar la cantidad que se encuentra en su recibo de nómina.
- **II. Otros ingresos del Declarante.** Este rubro se llenará automáticamente.

![](_page_20_Picture_0.jpeg)

**II.1 Por actividad industrial, comercial y/o empresarial (después de impuestos).** Señalar el monto neto por alguna o algunas de las actividades descritas.

**Nombre o razón social.** Proporcionar el nombre, razón social o denominación del negocio, en el cual se lleva a cabo la actividad o alguna de las actividades antes mencionadas por la cual se genera el ingreso.

**Tipo de negocio.** Señalar el tipo de negocio por el cual obtuvo el ingreso.

**II.2 Por actividad financiera** (rendimientos o ganancias) (después de impuestos). Señalar el monto neto, de los rendimientos o ganancias que en su caso se hayan generado por su actividad financiera.

**Tipo de instrumento que generó el rendimiento o ganancia.** Deberá seleccionar el instrumento que generó el rendimiento o ganancia de las siguientes opciones: capital, fondos de inversión, organizaciones privadas, seguro de separación individualizado, valores bursátiles, bonos y/u otros (especifique).

**II.3 Por servicios profesionales, consejos, consultorías y/o asesorías (después de impuestos).** Señalar el monto neto, que obtenga derivado de servicios profesionales distintos al empleo, cargo o comisión que desempeñe, por su participación en consejos o consultorías, y/o por asesorías que le generen alguna remuneración económica.

**Tipo de servicio prestado.** Indicar el tipo de servicio que otorga, el tipo de participación en los consejos o consultorías, así como el tipo de asesorías que llevo a cabo.

**II.5 Otros ingresos no considerados a los anteriores (después de impuestos).** Señalar el monto neto, de algún otro ingreso que no esté considerado en los numerales que anteceden.

Especificar tipo de ingreso. Indicar si el ingreso derivó de arrendamiento, regalía, sorteos, concursos, donaciones, seguro de vida o algún otro concepto distinto no considerado en los rubros anteriores.

**A.- Ingreso neto del Declarante.** Este rubro se llenará automáticamente.

**B.- Ingreso neto de la Pareja y/o dependientes económicos (después de impuestos).** Proporcionar el monto o los montos recibidos MENSUALMENTE por la Pareja y/o dependientes económicos.

**C.- Total de ingresos netos percibidos por el Declarante, Pareja y/o dependientes económicos.** Este rubro se llenará automáticamente.

**Aclaraciones/observaciones.** En este espacio el Declarante podrá realizar las aclaraciones u observaciones que considere pertinentes respecto de alguno o algunos de los incisos de este apartado.

![](_page_21_Picture_0.jpeg)

**VII. ¿Te desempeñaste como servidor público en el año inmediato anterior?**

![](_page_21_Picture_415.jpeg)

Este apartado aplica para aquellas personas que durante el año inmediato anterior desempeñaron un empleo, cargo o comisión en el servicio público. No particular o privado.

Únicamente aplica para la Declaración de Inicio y Conclusión, y no para la Declaración de Modificación.

*Para el caso de aquellos servidores públicos que ingresaron antes del 19 de julio de 2017 y que nunca han presentado declaraciones patrimoniales y de intereses, en el momento que realicen su Declaración INICIAL por primera vez, DEBERÁN REQUISITAR ESTE APARTADO, dejando únicamente en blanco (sin fecha) el campo "Fecha de Conclusión", pues se entiende que aún se encuentran Activos con el mismo encargo que Declaran, agregando sus manifestaciones correspondientes en el campo Aclaraciones/Observaciones.*

En el campo de ingresos reportarán los montos obtenidos durante el año inmediato anterior (01 de enero al 31 de Diciembre de 2021) (La remuneración neta del Declarante incluye conceptos de sueldos, honorarios, compensaciones, bonos, aguinaldos y otras prestaciones) (Cantidades netas después de impuestos, sin comas, sin puntos, sin centavos y sin ceros a la izquierda).

En el caso de que el Declarante señale **sí,** proporcionará la siguiente información. Caso contrario seleccione el icono correspondiente.

- 1. **Fecha de inicio:** Señalar la fecha en que ingresó al cargo.
- 2. **Fecha de conclusión:** Requisitar conforme a los siguiente:
	- Señalar la fecha en que concluyó el encargo, (Para los servidores públicos que ingresaron después del 19 de julio de 2017).

![](_page_22_Picture_1.jpeg)

En blanco/sin fecha, (Para los servidores públicos que ingresaron antes del 19 de julio de 2017 y que nunca han presentado declaraciones patrimoniales y de intereses, aplicar criterio establecido en líneas anteriores).

**I.- Remuneración neta del Declarante, recibida durante el tiempo en el que se desempeñó como servidor público en el año inmediato anterior** (Del 01 de enero al 31 de diciembre de 2021) (Por conceptos de sueldos, honorarios, compensaciones, bonos, aguinaldos y otras prestaciones). (Cantidades netas después de impuestos).

**II.- Otros ingresos del Declarante recibidos durante el año inmediato anterior.** Este rubro se llena automáticamente.

**a) Por actividad industrial, comercial y/o empresarial (después de impuestos).** Señalar el monto neto recibido durante el año inmediato anterior, por alguna o algunas de las actividades descritas.

Nombre o razón social. Proporcionar el nombre, razón social o denominación del negocio, en el cual se lleva a cabo la actividad o alguna de las actividades antes mencionadas por la cual se generó el ingreso.

Tipo de negocio. Señalar el tipo de negocio por el cual obtuvo el ingreso.

**b) Por actividad financiera (rendimientos o ganancias) (después de impuestos).** Señalar el monto neto recibido durante el año inmediato anterior, de los rendimientos o ganancias que en su caso se hayan generado por su actividad financiera.

Tipo de instrumento que generó el rendimiento o ganancia. Seleccionar el instrumento que generó el rendimiento o ganancia de las siguientes opciones: capital, fondos de inversión, organizaciones privadas, seguro de separación individualizado, valores bursátiles, bonos y/u otros (especifique).

**c) Por servicios profesionales, consejos, consultorías y/o asesorías (después de** impuestos). Señalar el monto neto recibido durante el año inmediato anterior, que obtuvo derivado de servicios profesionales distintos al empleo, cargo o comisión que desempeñe, por su participación en consejos o consultorías, y/o por asesorías que le generen alguna remuneración económica.

Tipo de servicio prestado. Indicar el tipo de servicio que prestó, el tipo de participación en los consejos o consultorías, así como el tipo de asesorías que llevo a cabo.

**d) Por enajenación de bienes (después de impuestos).** Proporcionar el monto neto recibido durante el año inmediato anterior, por la venta de algún bien inmueble, vehículo y/o mueble. Tipo de bien enajenado. Señalar el tipo de bien vendido inmueble, vehículo o mueble.

**II.5.- Otros ingresos no considerados a los anteriores (después de impuestos).** Señalar el monto neto recibido durante el año inmediato anterior, por algún otro ingreso que no esté considerado en los numerales que anteceden.

Especificar tipo de ingreso. Indicar si el ingreso derivó de arrendamiento, regalía, sorteo, concurso, donación, seguro de vida o alguno distinto no considerado en los rubros anteriores.

**5. Ingreso neto del Declarante recibido durante el año inmediato anterior.** Este rubro se llenará automáticamente.

**6.** Ingreso neto de la Pareja y/o dependientes económicos recibidos durante el año inmediato anterior (después de impuestos). Proporcionar el monto o los montos recibidos por la Pareja y/o dependientes económicos, durante el año inmediato anterior.

**7. Total de ingresos netos percibidos por el Declarante, Pareja y/o dependientes económicos el año inmediato anterior.** Este rubro se llenará automáticamente.

**Aclaraciones/observaciones.** En este espacio el Declarante podrá realizar las aclaraciones u observaciones que considere pertinentes respecto de alguno o algunos de los incisos de este apartado.

![](_page_23_Picture_0.jpeg)

**7. De la constancia de Declaración Fiscal.-** La Constancia de la Declaración Fiscal, se presenta junto con la Declaración Patrimonial y de Intereses, aquellos Servidores Públicos del Estado, que se encuentren obligados en los términos de las Leyes Fiscales.

La CONSTANCIA DE DECLARACIÓN FISCAL es el acuse o comprobante emitido por el SAT, de que un contribuyente ha cumplido con el pago de sus impuestos.

Se adjuntará dentro del apartado correspondiente en el sistema Declarachiapas, la CONSTANCIA DE LA DECLARACIÓN ANUAL DE PAGO DE IMPUESTOS del declarante correspondiente al último ejercicio fiscal.

**SHCP** ACUSE DE RECIBO<br>ON DEL EJERCICIO DE IMPUESTOS FEDERALES 0 Hoja 1 de 1

**Ejemplo** del acuse de recibo de pago de impuestos emitido por el SAT.

Es opcional, más no necesario, enviar el contenido completo y desglose de la declaración fiscal.

Como alternativa a las Constancia de la presentación de la Declaración Fiscal, se puede presentar una opinión del cumplimiento de obligaciones fiscales del SAT. Para obtenerla el SAT ofrece el siguiente link:

[https://login.siat.sat.gob.mx](https://login.siat.sat.gob.mx/)

En caso de NO ser sujeto obligado a presentar la constancia de Declaración Fiscal, deberá ingresar al apartado correspondiente del Sistema y dar clic en donde dice:

*"Manifiesto bajo protesta de decir verdad, que no tengo ningún registro que agregar en esta sección que es requerida en la presente declaración de forma veraz y verificable."*

### **Luego oprima el botón TERMINAR.**

**Al terminar de llenar todos los apartados del formato (Todos estarán con indicativo color verde), proceda a firmar y enviar su Declaración***.*

![](_page_24_Picture_0.jpeg)

**Antes de FIRMAR su declaración**, se recomienda ampliamente revisar la declaración en versión **"VISTA PRELIMINAR",** ya que una vez firmada, **NO** podrá hacer correcciones o modificaciones a su contenido.

**8. Al terminar de llenar los apartados del formato.-** Todos estarán con indicativo color verde, proceda a firmar y enviar su Declaración*.*

**Antes de FIRMAR su declaración**, se recomienda ampliamente revisar la declaración en versión **"VISTA PRELIMINAR",** ya que una vez firmada, **NO** podrá hacer correcciones o modificaciones a su contenido.

**9. Firmar y Enviar la Declaración.-** Para firmar y enviar las Declaraciones de Situación Patrimonial y de Intereses a través del "Sistema Declarachiapas" se utilizará únicamente la Firma Electrónica Avanzada para el Estado de Chiapas.

La firma electrónica avanzada es un conjunto de datos y caracteres que permiten la identificación del firmante, que ha sido creada por una persona designada como Agente Certificador, de manera que está vinculada únicamente al mismo y a los datos a los que se refiere, lo que permite que sea detectable cualquier modificación ulterior de éstos, la cual produce los mismos efectos jurídicos que la firma autógrafa, de acuerdo a la Ley de Firma Electrónica Avanzada del Estado.

Dentro de la página de internet del Declarachiapas se encuentra disponible el Directorio de Agentes Certificadores y el acceso para tramitar en línea la firma electrónica avanzada del Estado, en el link: <https://shyfpchiapas.gob.mx/declarachiapas/>

Una vez obtenida su Firma Electrónica avanzada, dé clic en la parte superior derecha en: *Firmar y enviar Declaración,* como se muestra:

![](_page_24_Picture_9.jpeg)

![](_page_25_Picture_0.jpeg)

Al presionar esta opción, aparecerá una ventana emergente en donde seleccionará y abrirá el certificado .p12, de la Firma Electrónica Avanzada, como se visualiza en la siguiente pantalla:

![](_page_25_Picture_183.jpeg)

Localice el lugar donde guardó la Firma Electrónica Avanzada, dando clic al archivo como se muestra en la siguiente pantalla:

![](_page_25_Picture_184.jpeg)

![](_page_26_Picture_0.jpeg)

En seguida, escriba la contraseña de su Firma Electrónica Avanzada, misma que le fue proporcionada o enviada por su Agente Certificador, recuerde que puede ser en mayúsculas, minúsculas o números. Esta contraseña no puede ser recuperada, por lo que si la olvida tendrá que volver a tramitarla.

![](_page_26_Picture_301.jpeg)

### **POSIBLES ERRORES AL MOMENTO DE FIRMAR ELECTRONICAMENTE:**

![](_page_26_Picture_302.jpeg)

![](_page_27_Picture_0.jpeg)

**10. ACUSE DE RECIBIDO.-** Una vez que **firme y envíe su Declaración**, podrá descargarla e imprimirla junto con el ACUSE que genera el sistema Declarachiapas, a través del apartado de "Historial de Declaraciones" que se ubica en su sesión inicial.

![](_page_27_Picture_314.jpeg)

**11. Asistencia técnica.-** Para obtener ayuda y/o apoyo relacionada con los movimientos de alta, baja, observaciones y aclaraciones, y demás temas relacionadas en este Manual, favor de comunicarse a:

> **Dirección Evolución Patrimonial, Conflicto de Interés y Ética Lic. Wilsom Espinosa Aguilar**

> > **Departamento Registro Patrimonial Lic. Raúl Enrique Díaz Figueroa**

**Analistas Lic. Nayeli Roblero Jiménez Ing. Roberto David Hernández Martínez**

**Contacto telefónico** (961) 6187530. Ext. 22323 y 22314.

**Correo electrónico** [declaracionpatrimonialchiapas@gmail.com.](mailto:declaracionpatrimonialchiapas@gmail.com)

### **Domicilio**

Blvd. Los Castillos No. 410, Fracc. Montes Azules, C.P. 29056, Tuxtla Gutiérrez, Chiapas.

## **"GRACIAS POR LA ATENCIÓN"**